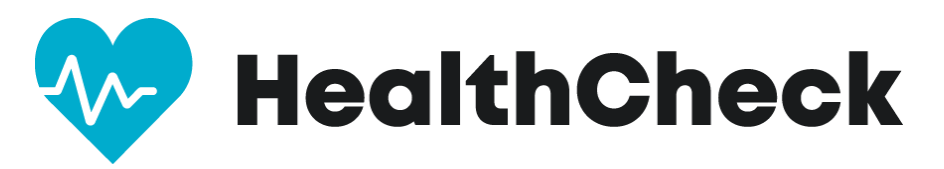

#### **Thank you for committing to keep your workplace safe by using**

## **HealthCheck by Stratum™!**

To learn more about HealthCheck, please visit [https://www.stratumhealth.io/info.](https://www.stratumhealth.io/info)

HealthCheck is available as an app (for mobile devices) or online with a desktop browser.

All users answers are protected, and this application follows strict data privacy laws. The information is collected and presented in an anonymized dashboard. No one will see the user's answers.

However, if a user has one or more symptoms, an administrator will be emailed and advised of the result of the screening. Administrators will not know which symptom triggered the alert. This process helps ensure users are safe, can find local health facilities, and can adjust work schedules as needed for the safety of everyone.

The process is simple and takes under one minute. EVERY DAY The user will log in to the HealthCheck portal on their mobile device, or any browser, and answer a series of yes/no questions. The user will then input their current temperature.

At the end of the screening, the user will receive one of three results.

**Green** = eligible to come onsite.

**Yellow** = you may not be allowed to visit this facility. Follow up with an administrator for further instructions.

**Red** = You will not be allowed to visit this facility. For employees, contact your reporting manager for further instructions. For consumer users, stay home and consult a medical provider.

**STEP 1. GETTING STARTED** Download the HealthCheck by Stratum app or use the web interface at: [https://healthcheck.stratumhealth.io](https://healthcheck.stratumhealth.io/) 

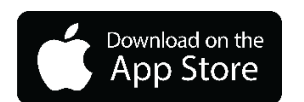

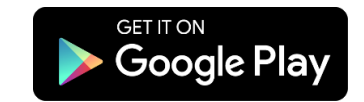

#### $12:50$ <br>+ Asp thus  $\mathbf{u}$  ,  $\mathbf{v}$  in ( 12:52<br>Assimus 12:50<br>Aso Stare  $12:50$ 12:56<br>אמל נגא  $\mathcal{A} \otimes \mathcal{B}$  $\mu$  (  $\Phi$  )<br>  $\Xi$ 計学庫  $\mathcal{A} \cong \mathcal{B}$  $\triangle$  Back  $\zeta$  Back **Getting you back** Sign up Sign up  $\epsilon$ to community Email First name Password ast name ø word Ø  $_{\rm Male}$ ¥ Simple check-in process Welcome to HealthCheck **Jate of birth**  $\begin{array}{ll} \text{Click on the + button in the menu to begin you} \\ \text{HealthCheck} \end{array}$ Check is an Application that helps ke<br>your community safe Select date  $\blacksquare$ .<br>Dan 1 mawrtan Skip  $\frac{12:67}{4 \cdot 40000}$  $\mathbf{d}$ 12:57<br>Mau Dune  $\mathbf{u} \bullet \mathbf{v}$  $\overline{\mathbf{C}}$  Back  $\left\langle \right\rangle$  Back Sign up Country United States of America U .<br>State Texas  $\ddot{\phantom{a}}$ Almost there!  $\overrightarrow{v}$  Toccept Please check your email for<br>account activation instructions Sign up

### **STEP 2. REGISTER AS A NEW USER**

# **STEP 3. CHECK YOUR EMAIL - ACTIVATE ACCOUNT WITH THE LINK**

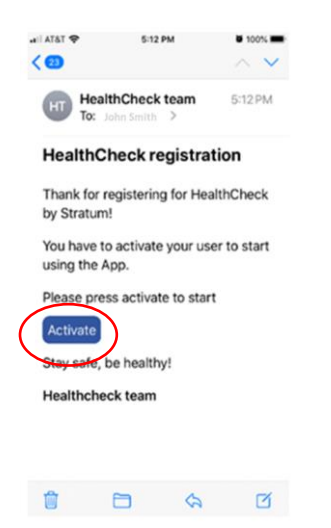

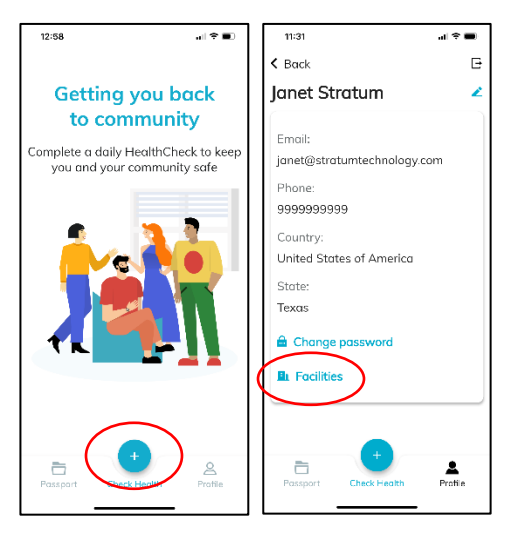

## **STEP 4. REGISTER WITH YOUR FACILITY:**

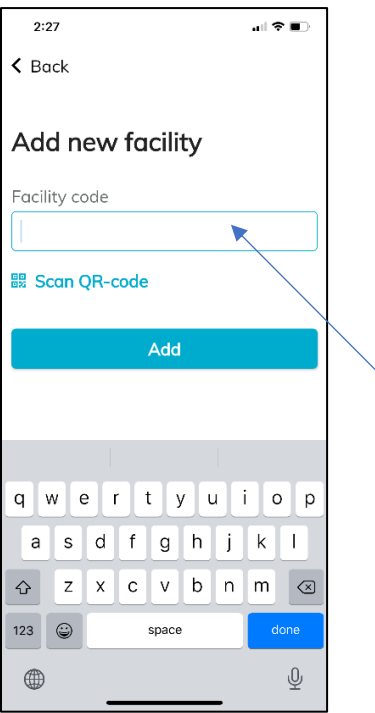

**You will insert the registration code associated with your work location or department (FACILITY) in the box: YOUR CODE IS:**

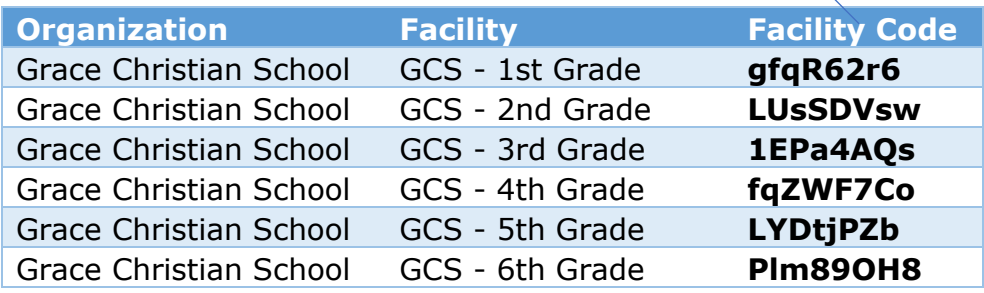

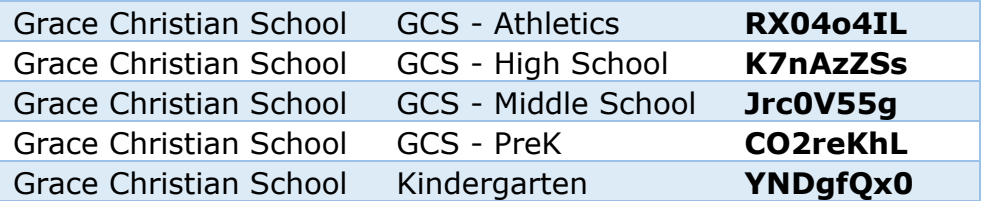

## **STEP 5. COMPLETE DAILY HEALTHCHECK PRIOR TO GOING TO WORK**

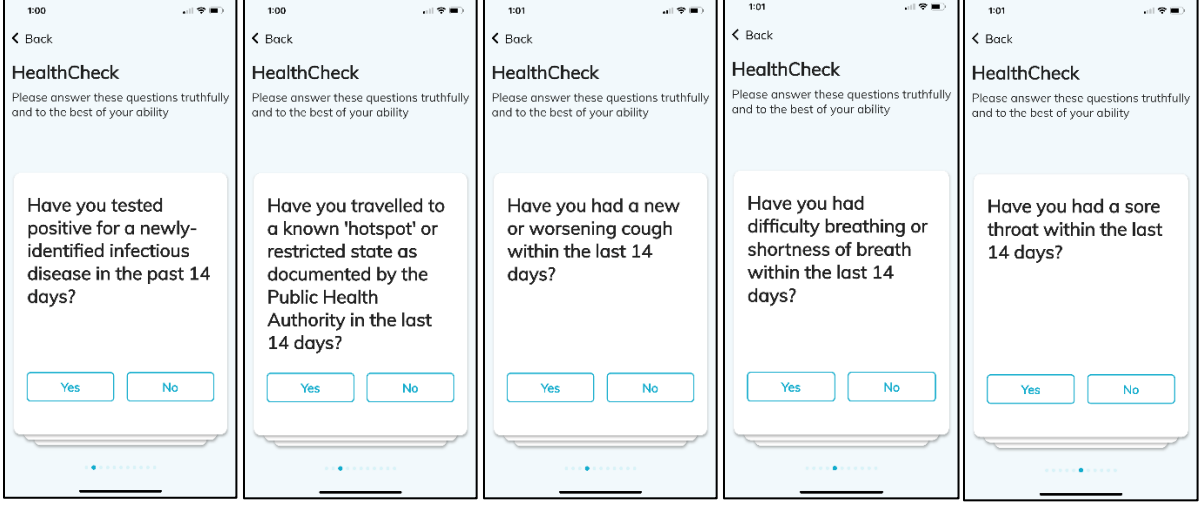

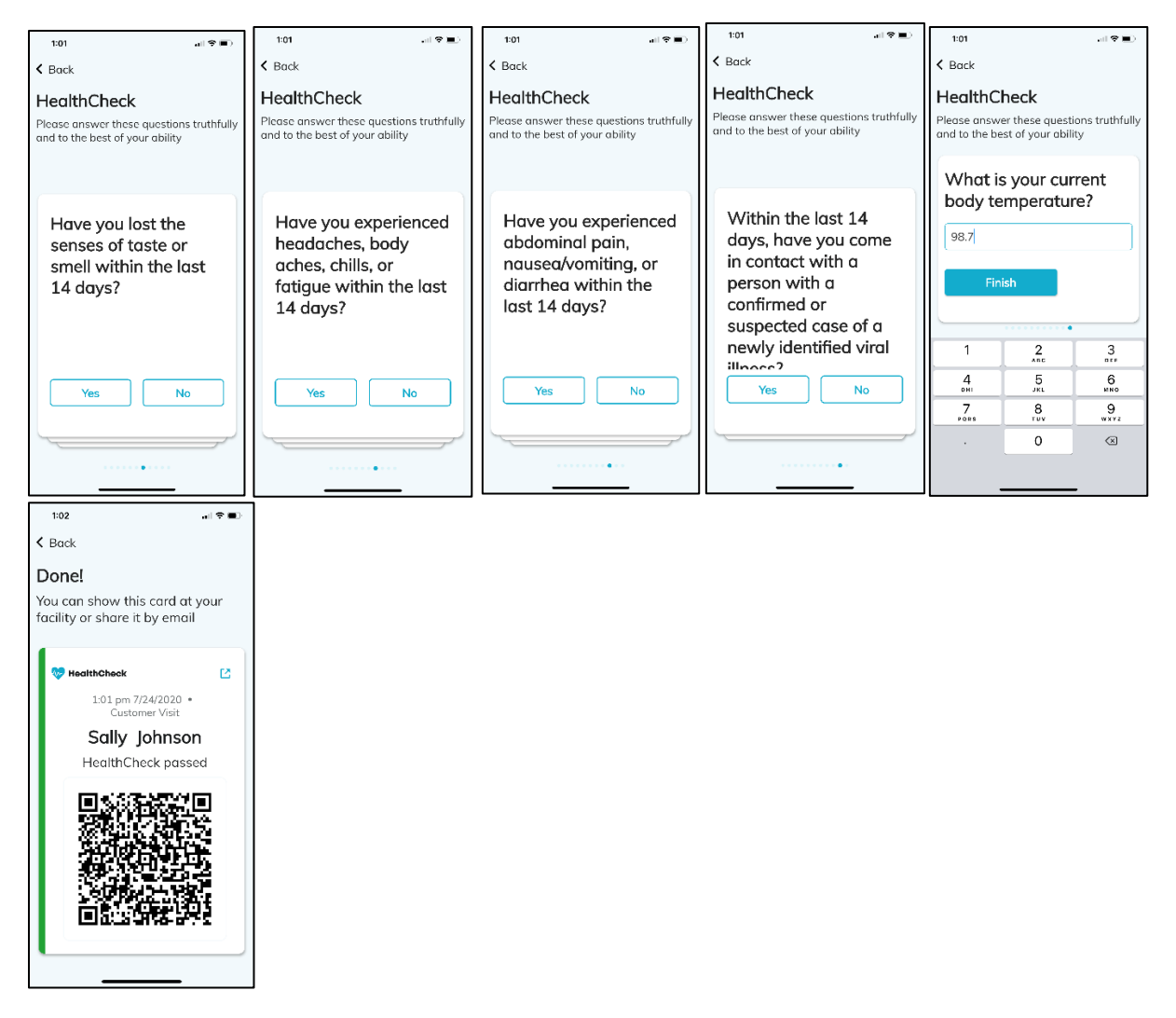

You're done! Congrats on completing your registration and first HealthCheck! For any issues with facilities, please contac[t support@stratumhealth.io](mailto:support@stratumhealth.io)